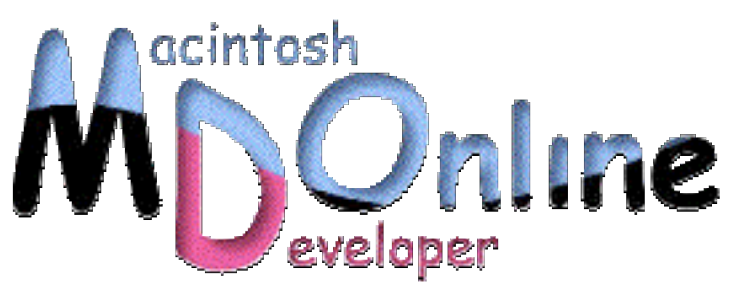

## Browsing Mac OS X》 RAID の機能を試してみる

Mac OS X 10.1 から、RAID を組む機能がシステム標準で添付組み込まれた。実際にタイト な仕事をさせたわけではないけども、どんな感じで使えるのかを見てみた。RAID にはい くつか方式があるがその一部しかサポートはしていないものの、ディスク処理をより高速 にしたい場合には、興味ある機能だろう。

## RAID とは

RAID は Redundant Array of Inexpensive Disks の略だ。「レイド」という名前はかっこ いいが(笑)、そのもとになっている英単語は、いわば「安物のディスクを積み重ね て使います」のような意味合いになり、ちょっと雰囲気が違う感じがする。当初は安 価なディスクでも高価なディスクなみの機能を実現するという意味であったが、ハー ドディスクではそうした値段差がなくなってしまって、安価高価とは言えない状況に なった。最近は Independent が I の略に使われることが多い。いずれにしても、一言で 言えば、複数台のハードディスクをあたかも 1 台のハードディスクのように稼働させ てしまうような仕組みである。RAID を使ったドライブとして販売されていることも あるし、RAID を構成するための拡張カードという形式もある。これらハード的な RAID 実現方法に対し、Mac OS X では普通につないだ単体のディスクをいくつか使ってソ フトウエア的に RAID ができてしまう。

RAID の目的は、速度を速めることや信頼性を高めるということが言えるのだが、RAID 自体の動作方法などは 7 通りあって、方式ごとに動作やメリットは異なる。当初は、 RAID1~RAID5 という 5 通りだったが、RAID0 と RAID6 が付け加わった。RAID0 は ディスクへの読み書きを複数のディスクに分散させることで高速化を図ったものだ。 従って、信頼度は高くなるどころか、確率の上では低くなるが、複数のドライブを並 列に動作させることでスピードは早くなるし、RAID 全体の容量は複数のドライブの

合計になる。こうした動作を「ストライプ」とも呼んでいる。(なお、データの分割 をしない、つまりストライプしない RAID0 もあるらしい。)信頼度は落ちるとは言え、 今時のハードディスクでは、普通の用途では問題にならないくらいだろう。

RAID1 は、2 台のドライブに同じようにデータを書き込む。これにより、一方で物理 的な意味でデータが壊れても、もう一方が生きていればそちらのデータを使えるため、 信頼度は高くなる。ただし、容量的には 2 台のうち、少ない方の容量分しか使えない し、スピード的には基本的には同じか、あるいはスピードの遅い方のディスクにひき ずられる。こうした使い方は「ミラー」と呼んでいる。

実は、Mac OS X の標準の機能では、ストライプかミラーかのどちらかしか使えない。 残る 5 つの形式はサポートしていないのである。のこりをざっと説明しておくと、 RAID2 はエラー訂正ができるように、データに対する余分な情報を記録しておくもの だ。RAID3 はチェック用にディスクを配置するが、訂正はできない。RAID4 は RAID3 に比べてデータの扱いが異なる。RAID5 はチェック用のディスクを固定しない方式だ。 RAID6 は RAID5 よりもさらに信頼性を高める設計になっている。つまり、RAID3 以 上は結果的に信頼性を高めることになるが、総容量はディスクの合計よりも少なくな る。また、速度的な要素はいちがいに言えないというところだろう。

Mac OS X 10.1 の RAID 機能は、起動ディスクとしては使えない。システムをインスト ールするディスクは、RAID にしていないドライブにあるパーティションである。RAID は結果的にデータだけを保存できる拡張ボリュームとして使うものとなる。

## RAID ディスクを構成する

Mac OS X では、Utilities フォルダにある Disk Utility で、RAID の設定を行う。Disk Utility は First Aid つまり修復機能や、あるいはフォーマット(消去)やパーティションを行 うディスク関連のユーティリティだ。

以下は、Mac OS X Server 10.1.2 を搭載した 300MHz の青白 Power Macintosh G3 での設 定例である。6GB のディスクが最初から内蔵されていたもので、それに Maxtor の 8GB、 IBM の 8GB 弱のディスクを追加で取り付けた。追加のディスクはそれぞれ ATA のバ スのスレーブとなっている。

Disk Utility を起動すると、左側に利用可能なドライブが一覧される。ここでは、拡張 した 2 台のドライブで RAID を組んでみる。右側で RAID のタブを選択して、ここで 設定を行う。まず、左側にあるディスクのアイコンを、右側の下のリスト部分にドラ

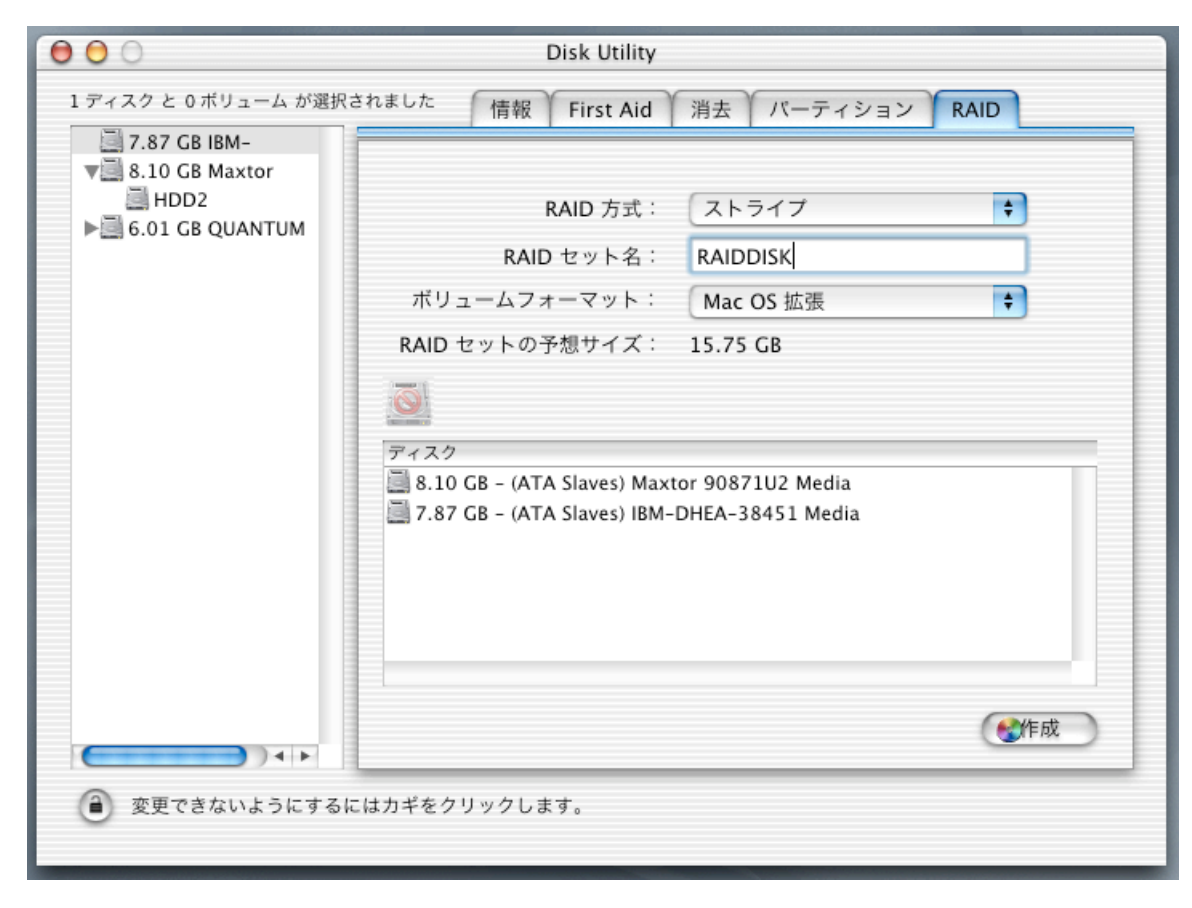

RAID のタブのディスクリストにディスクを登録する

なお、起動ディスクはドラッグして登録はできない。また、IDE と SCSI ディスクは 登録できるが、FireWire や USB ディスクは登録できない。つまり、固定して使うドラ イブのみを対象としている。FireWire ディスクだと気軽に抜き差しするのだが、RAID の一部分を取り除くとデータの破壊等問題につながるので、FireWire ディスクは使え ないようにしているものと思われる。

RAID のタブでは、RAID 方式、RAID セット名、RAID ディスクのフォーマットを選 択する。RAID 方式は、ストライプとミラーしか選択できない。RAID セット名は、そ のままデフォルトのボリューム名になるので、そのことを考慮して名前を付けておく と良いだろう。フォーマットは、Mac OS X で使うのなら基本的には Mac OS 拡張を 選択しておくのが良い。

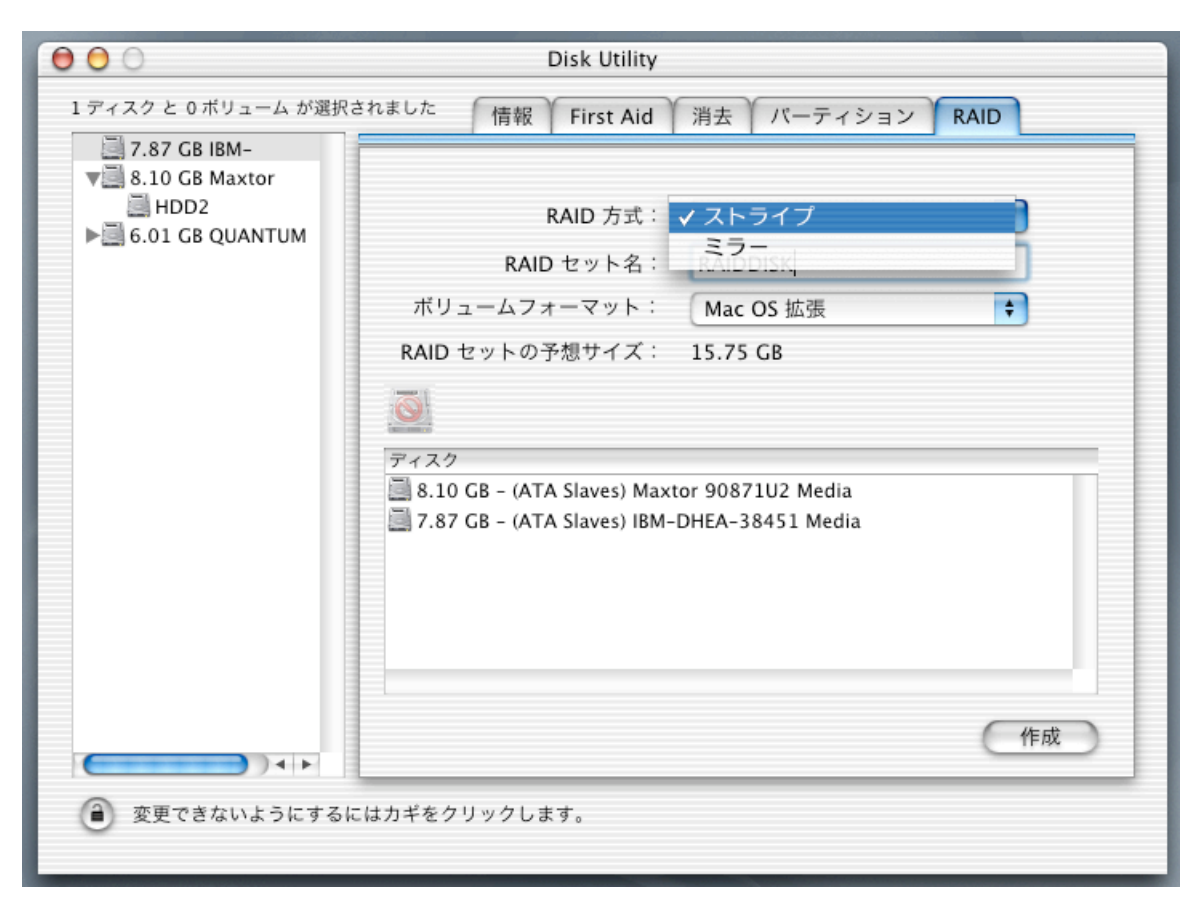

RAID 方式は 2 通りから選択する

つまり、RAID0 と RAID1 のいずれかしか選択できない。ここでストライプの場合に は、2 つのディスクの容量を合計した RAID ディスクが出来上がる。ミラーの場合に は、少ない方のディスク容量と同じサイズの RAID ディスクができあがる。

こうして設定を行うと、右下にある「作成」ボタンをクリックする。RAID を組むと、 ディスクのそれぞれのディスクの内容は消されてしまうので、警告が出る。もちろん、 ディスクに必要なファイルがあるのなら、あらかじめバックアップを取ってから RAID にしなければならない。警告のシートで「作成」ボタンをクリックすることで、実際 に RAID ディスクとして構成される。

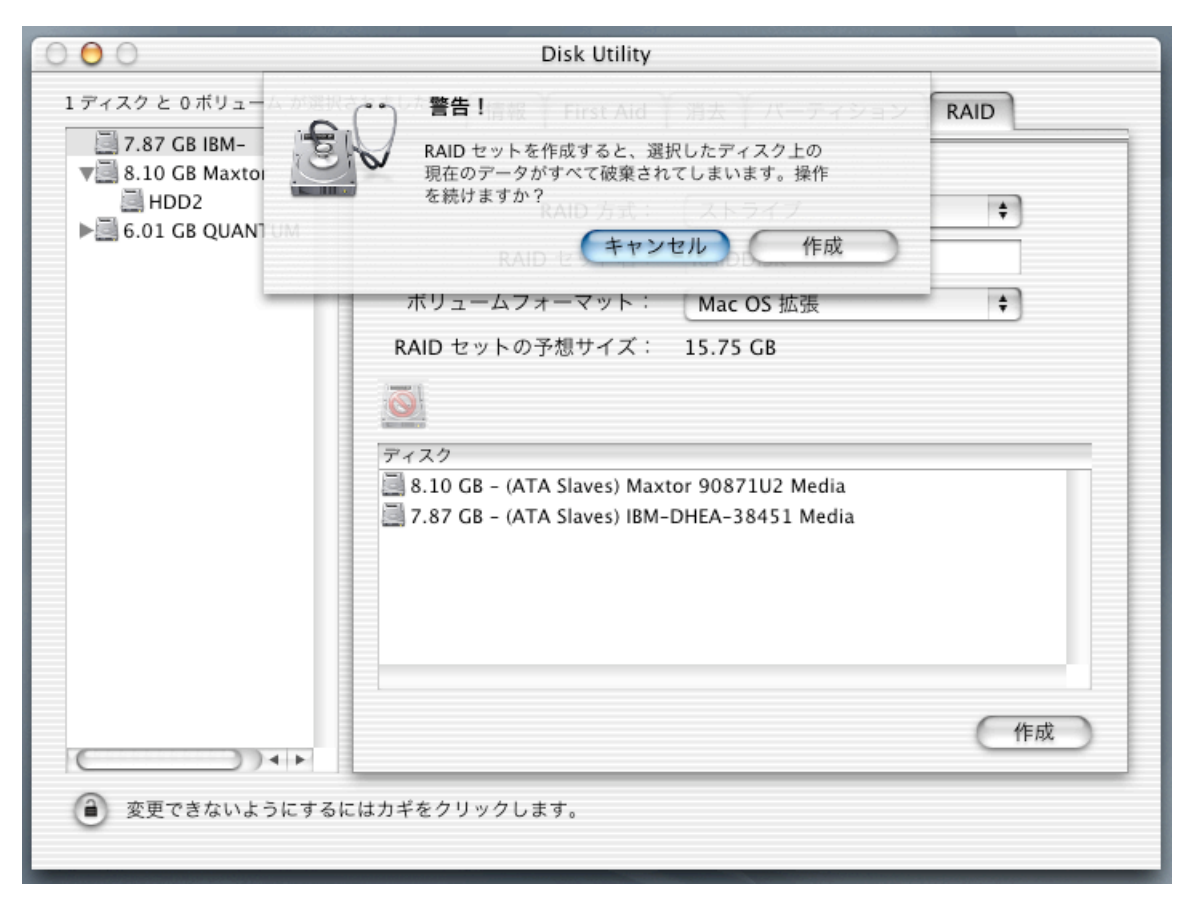

こうして RAID を作成すると、Disk Utility での左側のドライブリストに変化が見られ る。まず、RAID のものになったディスクはグレーで表示され、一方で、作成した RAID ディスクが 1 つの項目を占めるようになる。起動ディスクにも、パーティションが 1 つ増えている。いずれにしても、RAID のタブでは、RAID をばらす「セットを削除」 ボタンが出るようになっている。また、ここで、RAID 方式やサイズなどをチェック することもできる。

```
出来上がった RAID ディスク
```
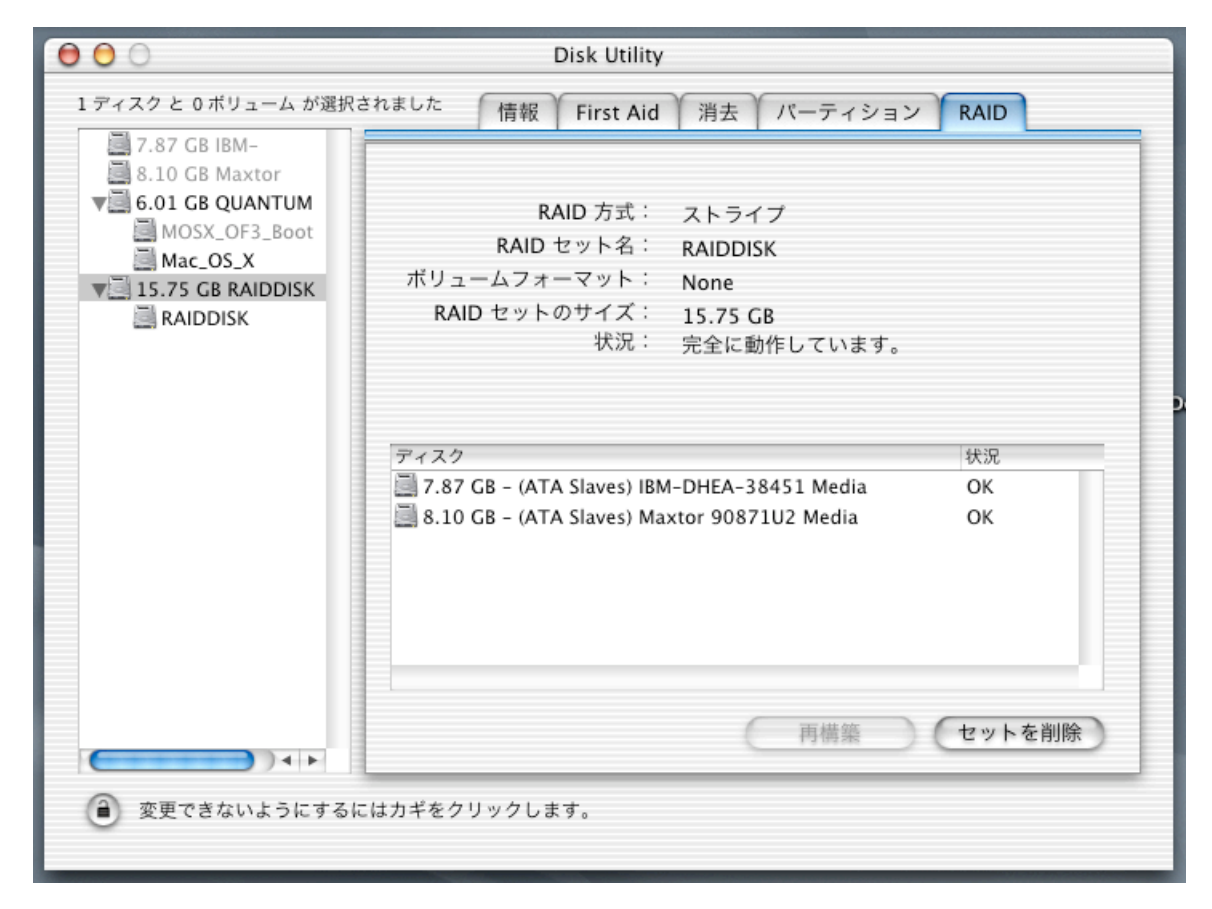

上記の段階で、すでに組み立てられた RAID のディスクがデスクトップにマウントさ れているだろう。マウントされたディスクは単体のハードディスクとはなんら変わら ずに利用できる。普通にアイコンが出てきて、そこにファイルをコピーすることなど ができるようになっている。

ディスクの信頼度は、昔は確かに低かったものの、最近ではよほどの事がない限りは ハードディスクのデータは壊れない。ハードディスクが原因で壊れることより、たと えばシステムがフリーズすることによって書き込み途中のファイルが壊れるといった システム側の原因になることが多いだろう。従って、現在では、一般的なパソコン利 用の上では障害に強くするためにわざわざ RAID2~6 を使うというのは考えにくい。 もちろん、非常に高い信頼性を確保したい場合にはあり得るかもしれない。また、ミ ラーによる RAID による信頼性の向上も、現状では一般利用者にはニーズは薄いだろ う。

だが、ストライピングについては、ニーズはある。まず、読み書きの高速化が期待で きる。Apple も Knowledge Base(106594)では高速化が可能であると説明されている。

また、複数の小さなディスクではなくそれらをまとめて使えるというメリットもある。 結果的には Power Mac G4 ユーザのようにディスクを拡張できないと使えない機能で はあるが、データのファイルの読み書きを高速化する手段として、一気に 2 台のディ スクを増設して試してみる価値はあるかもしれない。

∽∽∽∽∽∽∽この項、以上∽∽∽∽∽∽∽[新居雅行]∽∽∽∽∽∽∽